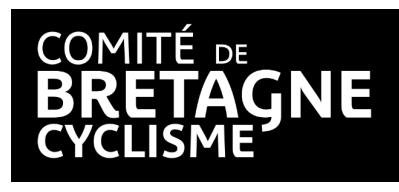

## **Organisateurs d'épreuves : Procédure pour récupérer les engagés d'une épreuve sur l'espace club**

Dans un premier temps, il ne faut plus aller sur FFC MAJ [\(https://maj.ffc.fr/Maj/\)](https://maj.ffc.fr/Maj/), ce système va s'arrêter et ne prend pas en compte les nouvelles fonctionnalités (donc il va manquer des engagés si vous téléchargez la liste par ce biais).

Désormais il faut aller sur l'espace club (**[club.ffc.fr](http://club.ffc.fr)**).

Si vous n'y avez pas accès, il faut le demander à votre président, secrétaire ou trésorier. (il vous donnera les droits en allant sur *"Gestion des accès"* sur l'espace club)

Ce sont les mêmes identifiants que votre espace licencié. L'accès est **nominatif** !

Une fois connecté sur l'espace club :

1. Cliquer sur Événements/Mes Organisations

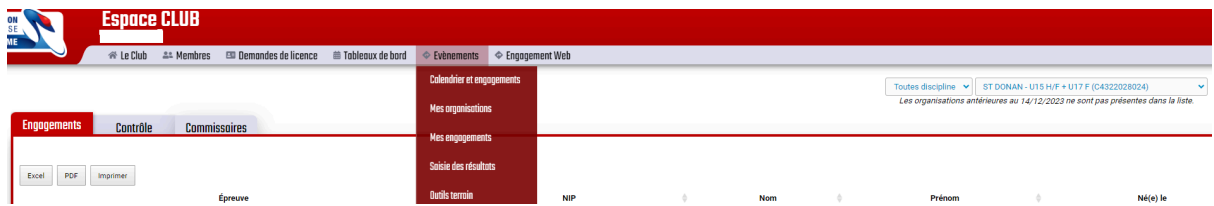

- 2. Choisir l'organisation concernée
- 3. Puis pour télécharger la liste des engagés :

- Pour la Presse, vous cliquez en haut à gauche sur *"Excel"* ou *"PDF"*

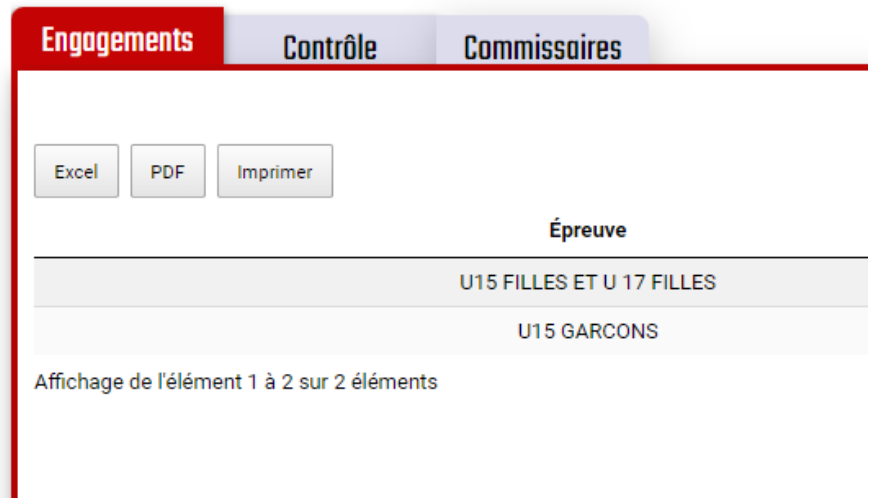

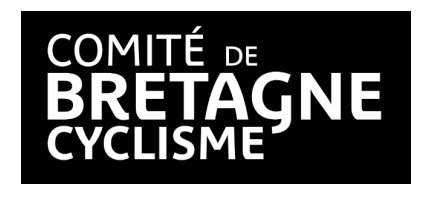

- Pour les clubs organisateurs, il faut cliquer en haut à droite sur **"***Télécharger"*

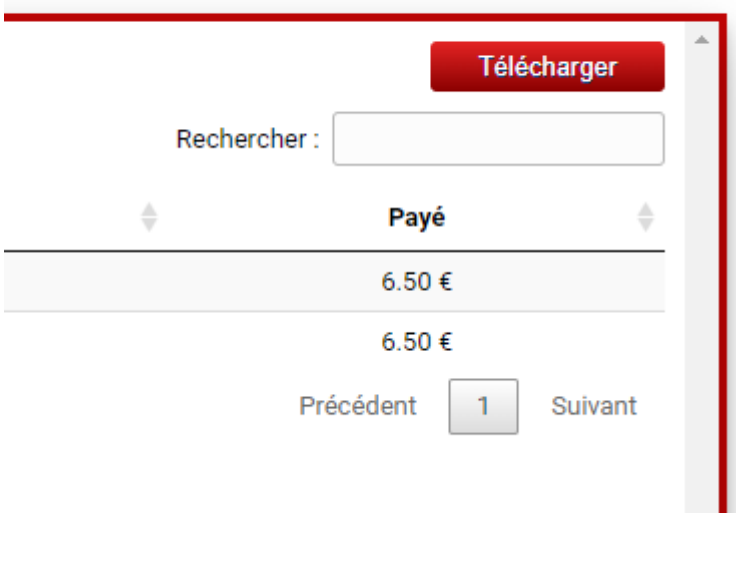

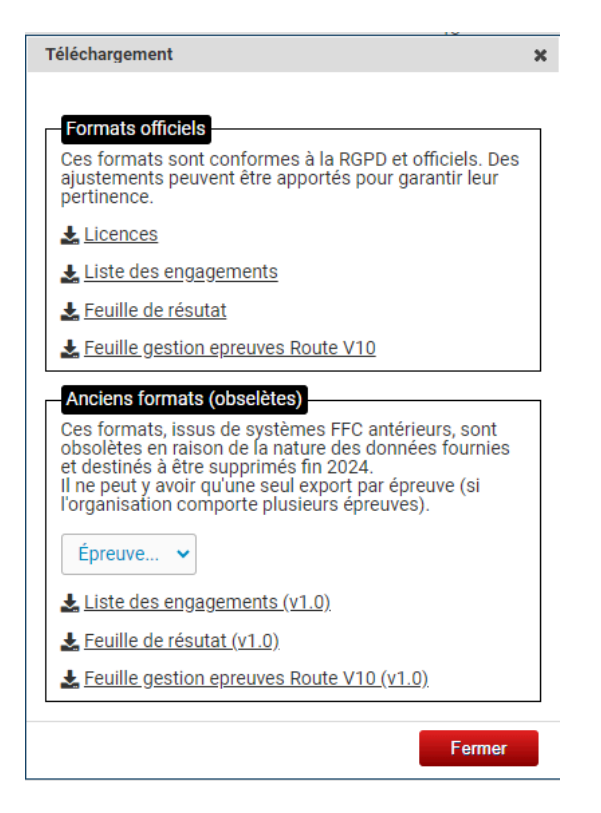

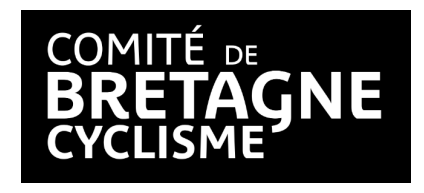

## **Utiliser le bloc "Formats officiels"**

- Pour les épreuves BMX, VTT et Piste, il faut télécharger soit la *"Liste des engagements"* ou la *"Feuille gestion épreuves Route V10"*.
- Pour la Route et le Cyclo-cross, il faut cliquer sur *"Feuille Gestion épreuve Route V10"*, puis insérer toutes les listes dans le fichier excel Gestion Epreuve V11, onglet Insertion engagement internet ([https://www.cyclisme.bzh/documents-telechargeables/45/organisateurs/4387](https://www.cyclisme.bzh/documents-telechargeables/45/organisateurs/43875/gestion-epreuves-v11-2.zip) [5/gestion-epreuves-v11-2.zip](https://www.cyclisme.bzh/documents-telechargeables/45/organisateurs/43875/gestion-epreuves-v11-2.zip) )